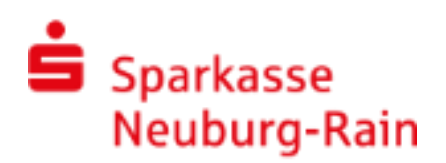

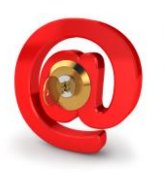

# E-Mails versenden – aber sicher !

# **Secure E-Mail**

Kundenleitfaden

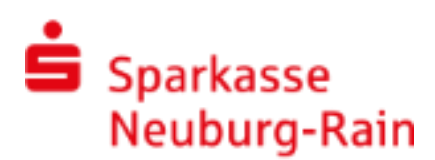

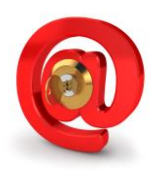

#### **Vorwort**

Wir alle leben in einem elektronischen Zeitalter. Der Austausch von Informationen erfolgt zunehmend über elektronische Medien, wie das Versenden von E-Mails.

Neben den großen Vorteilen, die uns die elektronischen Medien bieten, bergen sie aber auch zunehmend Gefahren.

Diese sind z.B.:

- vorgetäuschte E-Mail-Identitäten
- Phishing-Attacken und Spam
- Lesen oder Verfälschung von ungesicherten Nachrichten
- Fehlleitung von E-Mails, ohne dass der Absender oder der Empfänger davon erfahren

Der Sicherheitsgedanke wird in der Sparkasse Neuburg-Rain sei je her groß geschrieben. Mit dem Produkt **Sichere E-Mail (Secure E-Mail)** bieten wir Ihnen nun auch größtmögliche Sicherheit im Bereich der elektronischen Kommunikation.

### **Sichere E-Mail (Secure E-Mail) bietet Ihnen:**

- Vertraulichkeit Unverschlüsselte E-Mails sind vergleichbar mit dem Versand von Postkarten, sie sind von jedem lesbar. Mit Sichere E-Mail( Secure E-Mail) gelangen Ihre E-Mails nicht in die Hände Unberechtigter.
- Integrität An jedem Router/Server, den eine E-Mail passiert, könnte theoretisch der Inhalt Ihres E-Mails manipuliert werden. Sichere E-Mail( Secure E-Mail) sorgt dafür, dass Daten während der Übertragung nicht verfälscht werden können.
- Authentizität Einer der wesentlichen Punkte für die Beurteilung, ob eine E-Mail tatsächlich von einem "echten" Absender gesendet wurde, ist die elektronisch signierte Absenderadresse. Sichere E-Mail( Secure E-Mail) garantiert Ihnen, dass der Absender auch der ist, welcher er vorgibt zu sein.

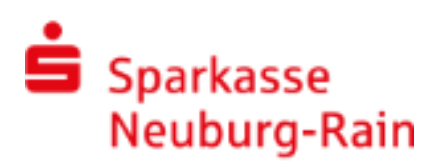

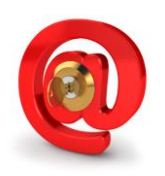

# **Aus folgenden Varianten können Sie auswählen?**

#### Variante 1: **WebMail System mit Verschlüsselung per SSL**

Diese Variante stellt den Standardweg für einen verschlüsselten Mailverkehr zwischen Ihnen und Ihrer Sparkasse Neuburg-Rain dar.

Für die Nutzung des WebMail-Systems benötigen Sie einen Internetzugang und einen Internet-Browser.

#### Variante 2: **Verschlüsselung mittels S/MIME-Zertifikat oder PGP-Schlüssel**

Sollten Sie bereits über ein S/MIME-Zertifikat oder PGP-Schlüssel verfügen, können Sie auf diesem Wege mit uns per E-Mail sicher kommunizieren. Für diese verschlüsselte E-Mailkommunikation wird ein auf Ihren Namen und Ihre E-Mailadresse ausgestelltes S/MIME-Zertifikat oder einen PGP-Schlüssel benötigt.

Sollten Sie diesen Kommunikationsweg wählen und weder im Besitz eines S/MIME-Zertifikates noch eines PGP-Schlüssels sein, so empfehlen wir Ihnen, sich ein S/MIME-Zertifikat von einem Zertifizierungscenter ausstellen zu lassen. Ein solches Zertifikat wird immer für die E-Mailadresse einer bestimmten Person ausgestellt und ermöglicht es dieser Person, mit jedem anderen Kommunikationspartner verschlüsselte E-Mail-Kommunikation durchzuführen.

Es spielt keine Rolle, welches E-Mail Programm Sie verwenden.

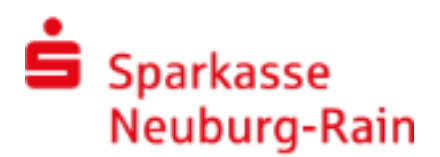

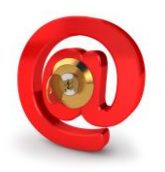

#### **Erster Schritt - Kontaktaufnahme**

#### Bei Interesse vereinbaren Sie mit Ihrem Berater die Freischaltung Ihrer E-Mail-Adresse. Sie erhalten daraufhin eine Registrierungsmail mit folgendem Aussehen:

Berater-(vorname.nachname@spk-nd-rain.de)-möchte-Ihnen-eine-Nachricht-zukommen-lassen,-deren-Inhalt-vertraulich-ist. Deshalbwird die Nachricht nicht ungeschützt übermittelt. [

Bitte lesen sie die nachfolgenden Anweisungen sorgfältig.

Sollten sie bereits ein S/MIME Zertifikat besitzen, so antworten sie bitte mit einem signierten E-Mail auf diese Nachricht. Sollten sie bereits einen PGP Schlüssel besitzen, so antworten sie bitte mit einem E-Mail, welche den entsprechenden öffentlichen Schlüssel als Anhang trägt.

Sollten sie weder ein S/MIME Zertifikat noch einen PGP Schlüssel besitzen, so melden sie sich bitte unter Verwendung der unten aufgeführten Benutzerdaten über den folgenden Link an.

Login page: https://securemail.sparkasse.de/spk-nd-rain/-Benutzer ID: max.mustermann@gmx.de → ↓ Passwort: erhalten Sie von Berater ¶

Wenn sie sich erfolgreich angemeldet haben, stehen ihnen weitere Alternativoptionen zur Verfügung, über welche sie leicht Zugang zu ihrer gesicherten Nachricht erhalten können. [

### **Darstellung des WebMail System mit Verschlüsselung per SSL**

Sie möchten sich als WebMail Teilnehmer registrieren lassen. Hierzu erhalten Sie von Ihrem Berater, der namentlich im Registrierungsmail aufgeführt ist, ein Registrierungspasswort.

Das Registrierungspasswort ist nur für die Erstanmeldung gültig, Sie werden zu eine**r** Änderung des Passwortes aufgefordert. Vergeben Sie ein neues Passwort nach folgenden Konventionen:

- Das Passwort besteht aus mindestens 8 Zeichen.
- Es müssen mindestens ein Groß- und Kleinbuchstabe sowie eine Zahl enthalten sein.
- Folgende Sonderzeichen sind gültig:!\'#\$%&'()\*+,-./:;<=>?@[\]^\_`{|}~

Beim WebMail System verbleibt die E-Mail 180 Tage lang auf dem Server der Sparkasse Neuburg-Rain und Sie autorisieren sich über einen Browser mit Benutzernamen (E-Mail Adresse) und Passwort. Ist eine neue E-Mail in Ihrem WebMail Postkasten angekommen, erhalten Sie von Sichere E-Mail( Secure E-Mail) eine unverschlüsselte Benachrichtigung mit einem Link zum Aufruf des WebMail Systems.

Dateianhänge können von diesem System auf Ihren jeweiligen lokalen Rechner gespeichert werden. Sie haben auch die Möglichkeit, die E-Mails als \*.html, oder \*.pdf-Datei auf Ihrer Festplatte zu speichern. Zusätzlich ist ein Export als \*.eml-Datei möglich, damit Sie die E-Mails auch in Ihr E-Mail Programm (z. B. Microsoft Outlook) importieren können.

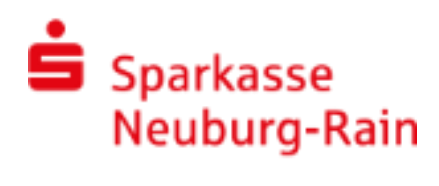

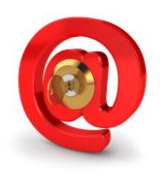

### **Die Anmeldung erfolgt über das WebMail Portal:**

**<https://securemail.sparkasse.de/spk-nd-rain/>**

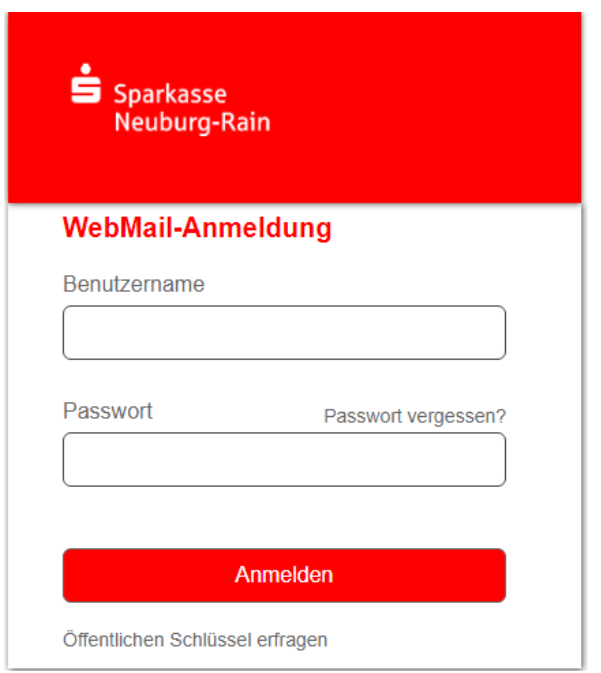

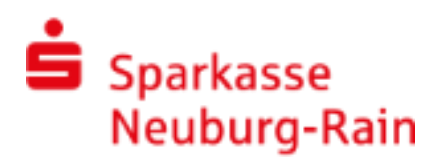

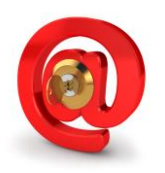

#### **Erstmaliger Aufruf des WebMail Portals**

Abruf der verschlüsselten Nachrichten über das WebMail Portal. **Bei diesem Kommunikationsweg ist eine verschlüsselter E-Mailverkehr von Ihrer Sparkasse Neuburg-Rain zu Ihnen und wieder zurück (Rückantwort) gewährleistet.**

#### **Eingabe der Benutzer-Informationen:**

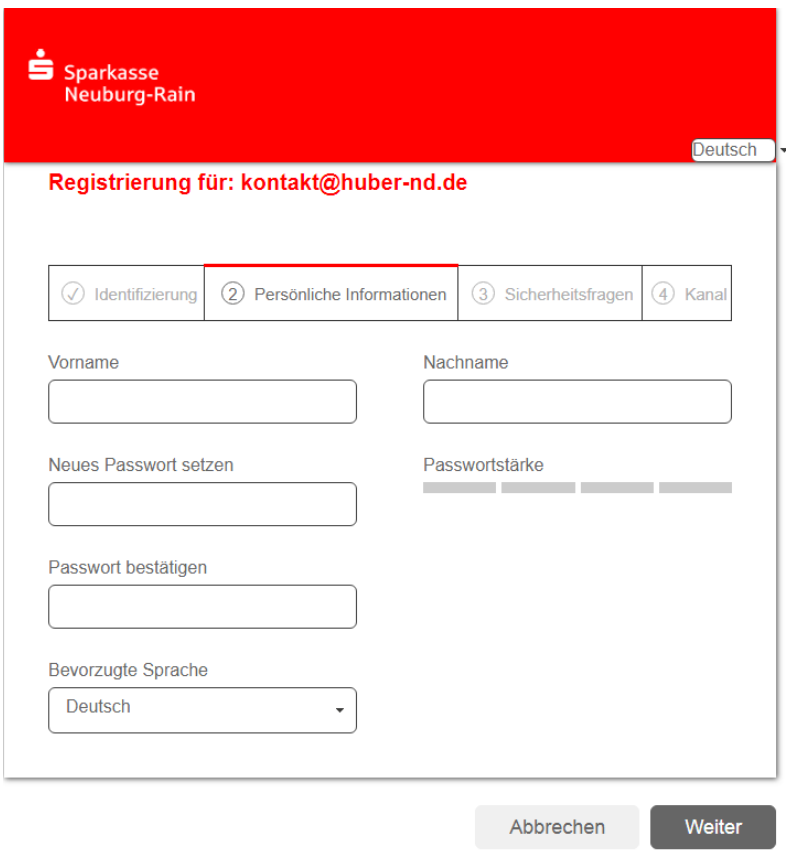

#### **Beantwortung der Sicherheitsabfrage:**

Beantworten Sie eine der vordefinierten Sicherheitsabfragen. Mit Hilfe dieser können Sie Ihr Kennwort automatisch zurücksetzen lassen

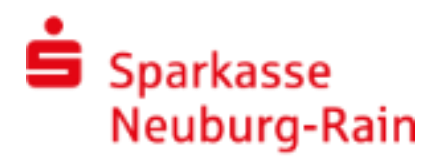

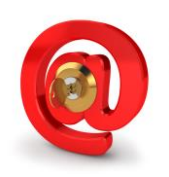

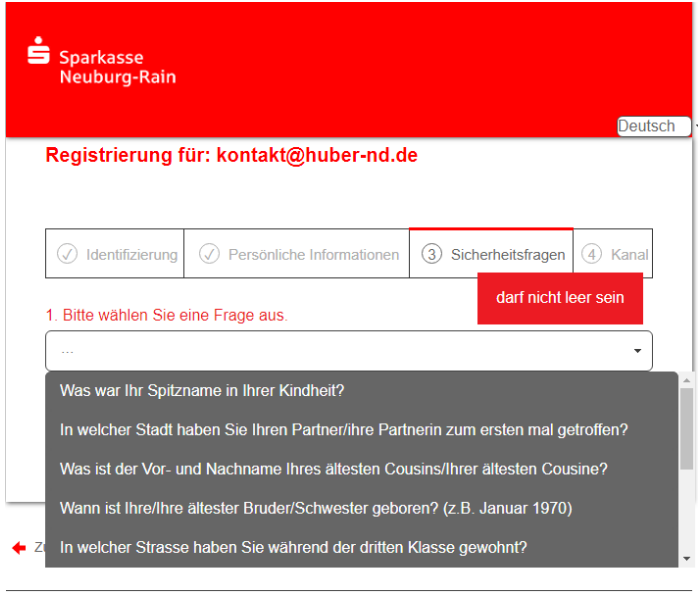

Sollten Sie Ihr Passwort einmal vergessen haben, können Sie es mit Hilfe der Sicherheitsfragen zurücksetzen. Bitte wählen Sie deshalb nur solche Fragen, deren Antworten von anderen nicht einfach erraten werden können.

In der folgenden Bildschirmmaske müssen Sie noch das totemomail WebMail Verfahren auswählen und sich mit Ihrem neuen Kennwort nochmals am System anmelden.

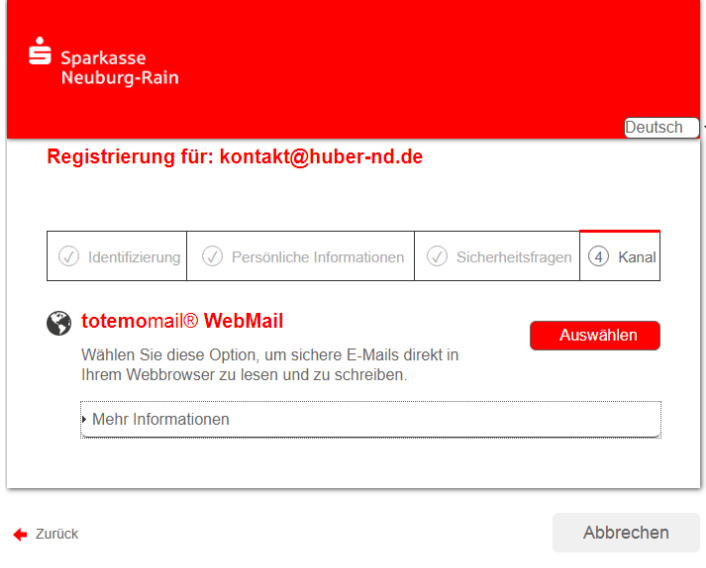

Ihr **WebMail Postfach:**

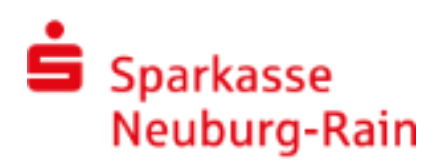

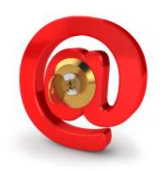

Im Postfach können Sie über den Ordner "Posteingang" Ihre E-Mail von Ihrem Kundenberater abrufen und ggf. gleich über den An

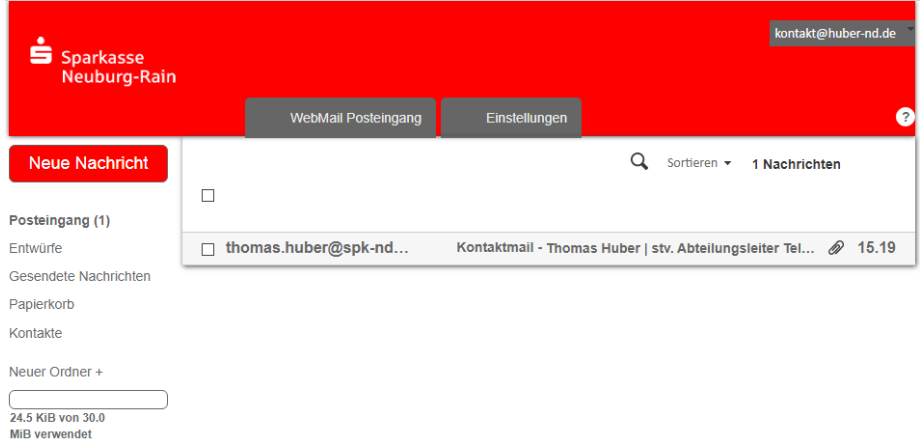

**Ihr Passwort ändern Sie über Menü "Einstellungen – Passwort und Sicherheitsfragen ändern"**

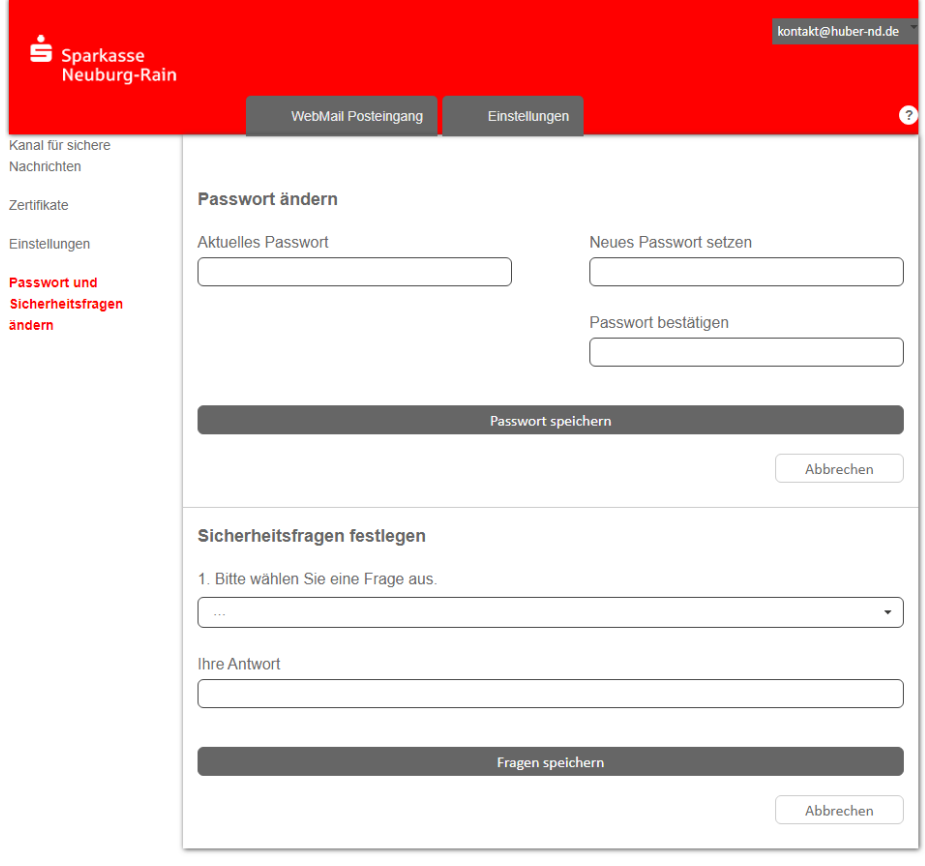

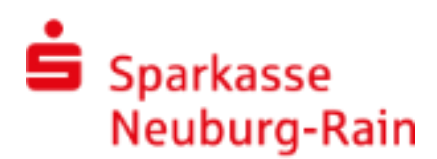

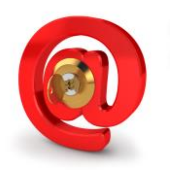

#### **Darstellung der Variante 2: Verschlüsselung mittels S/MIME-Zertifikat oder PGP-Schlüssel**

Bei der E-Mail-Verschlüsselung mit S/MIME Zertifikat oder PGP Schlüssel erhalten Sie die E-Mail immer direkt in Ihrem persönlichen E-Mail-Programm (z.B. Outlook). Die Ver-und Entschlüsselung der Nachrichten erfolgt hierbei zwischen Sichere E-Mail( Secure E-Mail) der Sparkasse Neuburg-Rain und Ihrem E-Mail Programm automatisch.

Um diese Variante zu nutzen, müssen Sie selbst über ein elektronisches Zertifikat eines Drittanbieters verfügen.

Bitte beantworten Sie die Registrierungsmail und signieren Sie diese mit Ihrem S/MIME Zertifikat bzw. hängen Ihren öffentlichen PGP Schlüssel als Dateianhang dazu. Damit ist der Austausch der öffentlichen Schlüssel beider Partner vollzogen.

In seltenen Ausnahmefällen ist die Anforderung und Hinterlegung Ihres Zertifikates in unserem System nicht automatisch erfolgt. In diesem Fall haben Sie die Möglichkeit, innerhalb der WebMail Oberfläche der Sparkasse Neuburg-Rain im Menü Einstellungen - Zertifikate Ihr Zertifikat auch selbst zu hinterlegen.

# **Änderung der Variante der E-Mail Verschlüsselung**

Die verwendete Variante der Secure E-Mail (WebMail oder Zertifikat) kann jederzeit über das WebMail Portal eingestellt werden. Hierzu melden Sie sich am WebMail Portal an und wählen den Menüpunkt Einstellungen – Kanal für sichere Nachrichten aus.

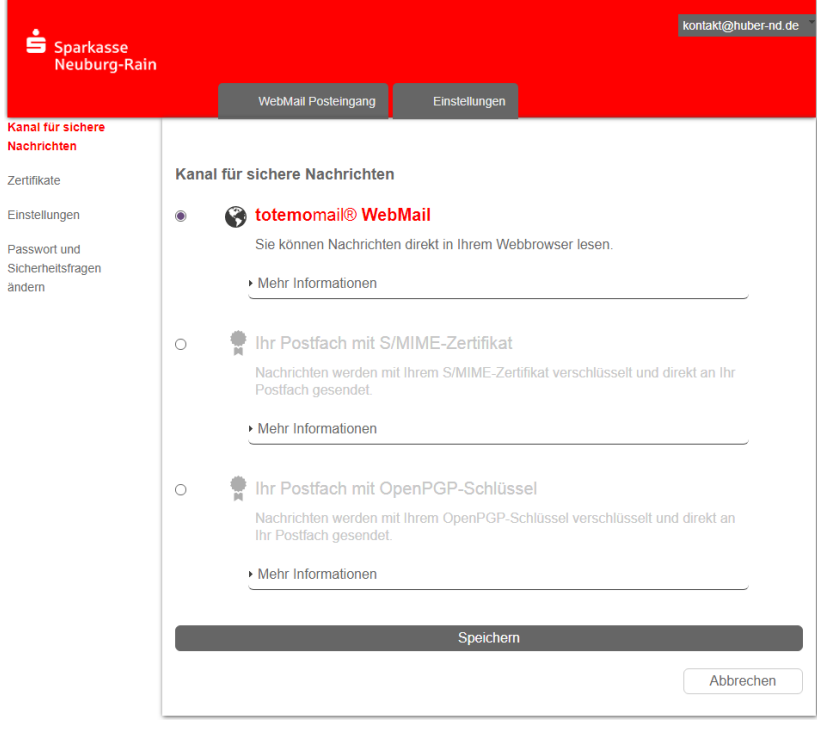

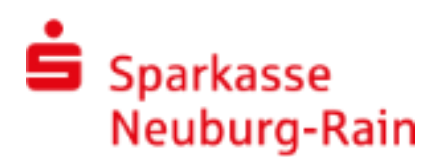

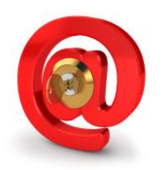

#### **Sie haben Ihr Passwort vergessen**

Die Anmeldemaske https://securemail.sparkasse.de/spk-nd-rain/ des WebMail Portals der Sparkasse Neuburg-Rain bietet Ihnen die Möglichkeit, sich selbstständig ein neues Passwort zu erzeugen.

Wählen Sie hierfür in der Anmeldemaske den Menüpunkt "Passwort vergessen?".

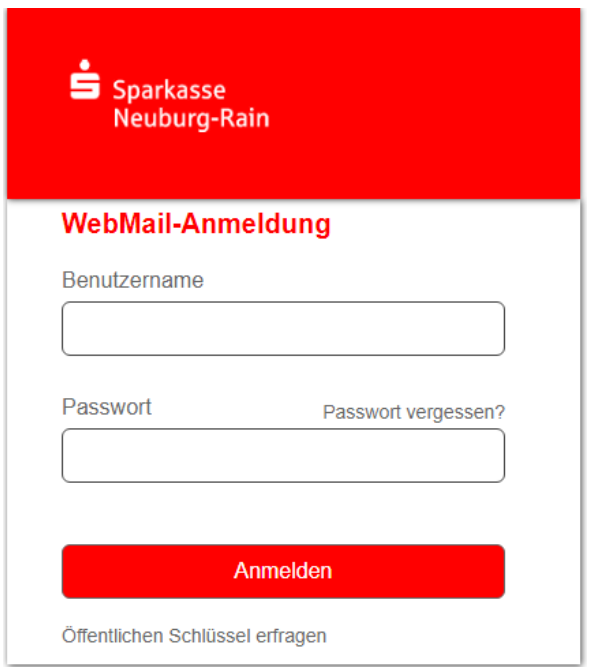

### **Sie haben weitere Fragen?**

Bei Fragen wenden Sie sich bitte an Ihren Berater, oder an unsere Electronic Banking Hotline Tel. 08431 505 - 123